## **HOW TO CREATE GOOGLE FORMS**

Following is the task list from the G-Suite & Google Classroom presentation with accompanying screenshots. Work through the list to familiarize yourself with Google Forms.

## **Task List**

1. Click New, go to "more", choose Google Forms and title

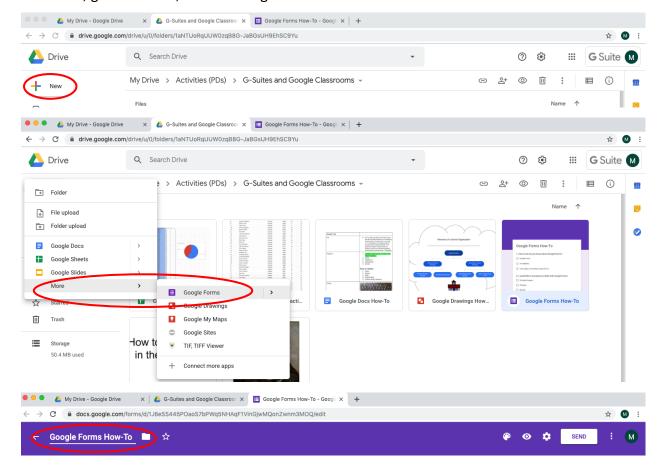

2. Add 5 questions of your choice using at least 3 different question types.

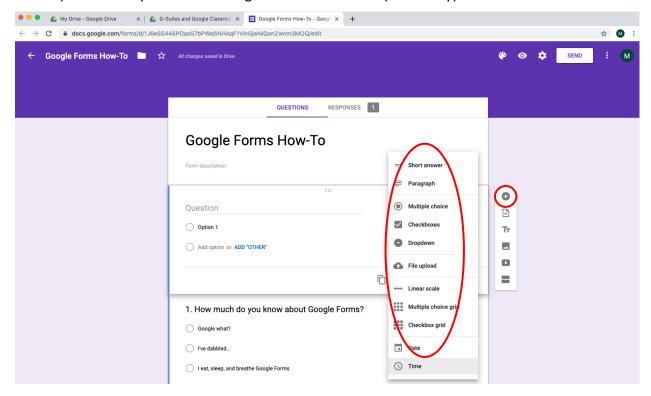

3. View Live form

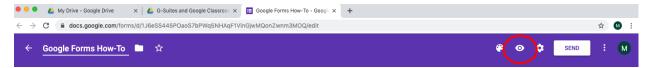

4. Share and have group members submit answers to form

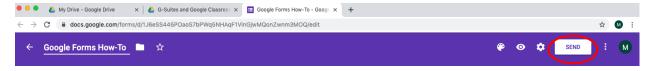

5. View summary of responses

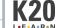

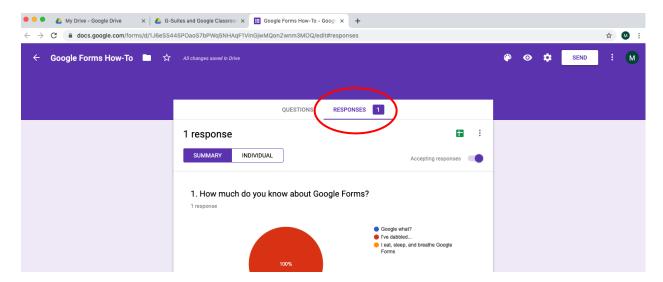

6. Create Spreadsheet and view responses

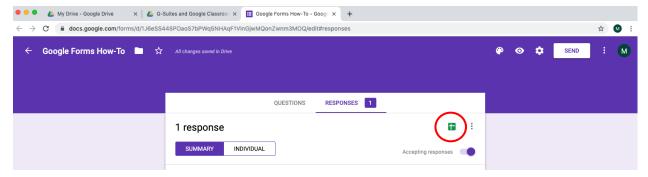